# Sun Java™ System Instant Messaging リリースノート (Microsoft Windows 版 )

バージョン 7 2005Q4

Part No. 819-5787

このリリースノートには、Sun Java System Instant Messaging 7 2005Q4 (Windows 版 ) のリリース時点 で判明している重要な情報が記載されています。既知の問題点と制限事項、およびその他の情報が説明 されています。Instant Messaging 7 をお使いになる前に、このリリースノートをお読みください。

このリリースノートの最新バージョンは、Sun Java System マニュアル Web サイト

(<http://docs.sun.com/app/docs/prod/entsys.05q4#hic>) で参照できます。ソフトウェアの インストールおよび設定前、さらにそのあともこの Web サイトを定期的に参照して、最新のリリース ノートや製品マニュアルを確認してください。

このリリースノートは、次の節で構成されています。

- [リリースノートの改訂履歴](#page-1-0)
- [Instant Messaging 7 2005Q4](#page-1-1) の概要
- [このリリースで修正されたバグ](#page-4-0)
- [重要な情報](#page-5-0)
- [既知の問題点と制限事項](#page-14-0)
- [問題の報告とフィードバックの方法](#page-19-1)
- [その他の情報](#page-20-0)

このリリースノートでは、サードパーティーの URL を参照して、追加の関連情報を提供しています。

注 Sun は、このマニュアルに記載されているサードパーティーの Web サイトが利用可能かど うかについて責任を負いません。また、これらの Web サイトまたはリソースで利用可能な コンテンツ、広告、製品、またはその他の資料を保証したり、これらに対して責任を負った りすることはありません。さらに、これらの Web サイトまたはリソース上で、またはこれ らを通して利用可能なコンテンツ、商品、またはサービスにより生じた、またはこれらを使 用または信用したことに関連する実際の、または申し立てられた損害や損失に対しても責任 を負いません。

# <span id="page-1-0"></span>リリースノートの改訂履歴

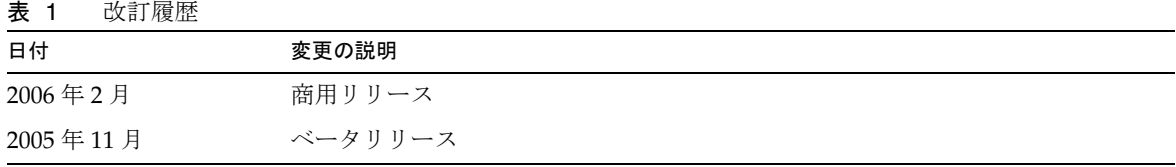

# <span id="page-1-1"></span>Instant Messaging 7 2005Q4 の概要

Sun Java System Instant Messaging を使用すると、セキュリティーが確保され、機能性の高いメッセー ジ交換をリアルタイムに行うことができるため、コミュニティーのユーザーが迅速かつ安全に通信およ び共同作業を行うことができます。この製品は、メッセージング機能と、会議室、アラート、ニュー ス、調査、およびファイル転送機能を一体化することで、共同作業を行う優れた環境を提供します。こ の製品は、LDAP、Sun Java™ System Access Manager、または Sun Java™ System Portal Server で管理 された既存のコミュニティーを活用します。

ここでは、次の内容について説明します。

- [Instant Messaging 7 2005Q4](#page-1-2) の新機能
- [要件](#page-2-0)

## <span id="page-1-2"></span>Instant Messaging 7 2005Q4 の新機能

ここでは、次の内容について説明します。

- [インストール](#page-1-3)
- [要件](#page-2-0)

## <span id="page-1-3"></span>インストール

『Instant Messaging インストールガイド』は廃止されました。はじめて Instant Messaging 7 2005Q4 を インストールする場合は、『Sun Java System Enterprise System インストールガイド』のインストール 手順を参照してください。

Access Manager を Instant Messaging とともに使用する場合、Access Manager を互換モードで設定す る必要があります。このバージョンの Instant Messaging は、「機能が拡張された ( バージョン 7.x スタ イルの )」Access Manager と互換性がありません。

# <span id="page-2-0"></span>要件

この節では、Instant Messaging ソフトウェアのインストール要件について説明します。インストール する前に、最小限のハードウェア要件およびオペレーティングシステム要件を満たしていることを確認 してください。サーバーとクライアントの両方で、JRE 1.4 がサポートされています。

Instant Messaging ソフトウェアのこのリリースに必要なハードウェアとソフトウェアは、次のとおり です。

- [サーバーのオペレーティングシステム要件](#page-2-1)
- [サーバーのソフトウェア要件](#page-2-2)
- [サーバーのハードウェア要件](#page-3-0)
- [クライアントのオペレーティングシステム要件](#page-3-1)
- [クライアントのソフトウェア要件](#page-3-2)
- [クライアントのハードウェア要件](#page-4-1)

### <span id="page-2-1"></span>サーバーのオペレーティングシステム要件

このリリースの Sun Java System Instant Messaging には、次のプラットフォームが必要です。

- Windows 2000 Service Pack 4
- Windows 2003 Enterprise Server
- Windows XP
- Windows NT

## <span id="page-2-2"></span>サーバーのソフトウェア要件

このバージョンの Instant Messaging は、次のバージョンのほかのサーバーソフトウェアと互換性があ ります。

- Sun Java System Access Manager 7 2005Q4
- Sun Java System Application Server Enterprise Edition 8.1 2005Q4
- Sun Java System Calendar Server 6 2005Q4
- Sun Java System Directory Server 5 2005Q4
- Sun Java System Messaging Server 6 2005Q4
- Sun Java System Portal Server 6 2005Q4
- Sun Java System Web Server 6.1 2005Q4 SP5

### <span id="page-3-0"></span>サーバーのハードウェア要件

Sun Java System Instant Messaging インストール時の最小限のハードウェア要件は、次のとおりです。

- ソフトウェア用として約 300M バイトの空きディスク領域。
- ユーザーごとに約 5K バイトのディスク領域。
- 512M バイト以上の RAM。必要な RAM 容量は、並行して実行されるクライアント接続の数に 応じて変化します。

### <span id="page-3-1"></span>クライアントのオペレーティングシステム要件

このリリースでは、次のクライアントプラットフォームがサポートされます。

- Microsoft Windows 98 以降 (ME、NT (SP 6a)、2000、XP、2003)
- Solaris 8, 9, および10
- Mac OS X 10.1 以降
- Red Hat Linux 7.2 以降

### <span id="page-3-2"></span>クライアントのソフトウェア要件

Microsoft Windows 上では、次のブラウザの Java Plug-in を使用して Instant Messenger を実行できま す。

- Netscape 4.7x、7 以降
- Mozilla 1.2 以降
- Internet Explorer 5.0 以降

クライアントマシンにバージョン 1.4 以降の Java がインストールされている場合、そのままの状態で Java Plug-in および Java Web Start を使用できます。NetscapeTM Navigator v7 および最近のバージョン の MozillaTM ブラウザには、バージョン 1.4 以上の Java が含まれています。Internet Explorer には最新 版の Java は含まれていません。Java 1.4 をインストールしているクライアントで問題が発生した場合 は、IDK™ 5.0 にアップグレードしてください。

クライアントマシンにバージョン 1.4 以上の Java がインストールされていない場合、Java Web Start を インストールする必要があります。Java v1.4 は、次の場所からダウンロードし、インストールするこ とができます。

#### <http://java.sun.com/j2se>

Java Web Start は、次の場所からダウンロードし、インストールすることができます。

<http://www.java.sun.com/products/javawebstart>

HTML リンクは、Instant Messenger を通してのやりとりが可能であり、またクリックすることで Instant Messenger から起動できます。リンクをクリックすると、Instant Messenger はブラウザを起動 します。次の表に、サポートされるオペレーティングシステムとブラウザの組み合わせを示します。

表 2 サポートされるクライアントのオペレーティングシステムとブラウザの組み合わせ

| オペレーティングシステム                  | ブラウザ                          |
|-------------------------------|-------------------------------|
| Windows 98/ME/NT/2000/XP/2003 | 制限なし                          |
| Solaris                       | Netscape Communicator 4.7x 以降 |
| Red Hat Linux 7.x             | Netscape 4.7                  |
| Red Hat Linux 8.0 以降          | Mozilla 1.2 以降                |
| Mac $OS X$                    | 制限なし                          |

## <span id="page-4-1"></span>クライアントのハードウェア要件

Instant Messenger は、大半のプラットフォーム上で 20 ~ 40M バイトのメモリーを消費します。メモ リー要件を見積もる際には、クライアントマシン上で使用するほかのアプリケーション ( オペレーティ ングシステムを含む ) の要件も考慮してください。Instant Messenger およびほかのアプリケーションを 快適に使用するためには、ほとんどの場合、128M バイト以上の RAM を搭載することが推奨されてい ます。メモリー消費量の多いオペレーティングシステムを使用する場合、より多くのメモリーが必要に なります。

# <span id="page-4-0"></span>このリリースで修正されたバグ

[表](#page-4-2) 3 では、この Instant Messaging 7 2005Q4 リリースで修正された問題について説明しています。

|         | $\mathbf{X}$ $\mathbf{U}$ = motally messaging / 2009QT $\ltimes$ $\mathbb{R}$ in $\ltimes$ 4010 $\ltimes$                                    |
|---------|----------------------------------------------------------------------------------------------------|
| 問題番号    | 説明                                                                                                    |
| 5076386 | エンドユーザーが有効化された (使用中の)プライバシープロファイルを<br>削除した場合、Instant Messenger はそのプライバシープロファイルが削<br>除された旨を表示しているにもかかわらず、サーバーでは削除されたプ<br>ライバシープロファイルの適用を続けます。 |
| 6189338 | これまでは、日本語などの英語以外のロケールでは、会議室へのアクセ<br>ス権を READ に変更することができませんでした。代わりに、保存する<br>と、アクセス権が NONE に変更されていました。この問題は発生しなく<br>なりました。                     |

<span id="page-4-2"></span>表 3 Instant Messaging 7 2005Q4 で修正されたバグ

表 3 Instant Messaging 7 2005Q4 で修正されたバグ (続き)

| 6190366          | ユーザーを連絡先一覧に追加したとき、Instant Messenger クライアント<br>のメインウィンドウで「会議室」タブがフォーカスされなくなりました。                                                                                                    |
|------------------|----------------------------------------------------------------------------------------------------|
| 6198525, 6207036 | 会議室とニュースチャネルでは、特別なアクセス権を付与する前に、<br>ユーザーに対してデフォルトのアクセス権を設定する必要があります。                                                                                                    |
| 6206530          | これまでは、フランス語にローカライズされたリソースファイルを使用<br>していた場合、リソースファイルのアポストロフィにエスケープ文字を<br>追加する必要がありました。この手順は不要になりました。                                                                                                    |
| 6211624          | 日本語で configure ユーティリティーの実行中に、画面要素のタイトルの<br>一部が表示されませんでした。                                                                                                    |
| 6212843          | マルチバイト文字を含む雷子メールのアラートを読むことができるよう<br>になりました。                                                                                                    |
| 6215222          | LDAP ディレクトリでユーザーエントリに加えた変更が、キャッシュを<br>再確認するまで、Instant Messaging に反映されません。デフォルトでは、<br>キャッシュの再確認は10分ごと、または Instant Messaging サーバーが<br>起動するたびに発生します。回避方法: Instant Messaging サーバーを再<br>起動するか、キャッシュ有効期限間隔をより適切な値に設定します。こ<br>の間隔を変更するには、iim.policy.cache.validity パラメータとその<br>設定値を iim.conf に追加します。 |

# <span id="page-5-0"></span>重要な情報

この節では、次のトピックについて説明します。

- [インストール上の注意](#page-6-0)
- [互換性の問題](#page-7-0)
- [マニュアルの更新](#page-8-0)
- [障害者のためのアクセシビリティー機能](#page-13-0)

# <span id="page-6-0"></span>インストール上の注意

Instant Messaging の設定時に、Sun Java System Identity Server を使用してポリシーを保存するように 選択すると、次のポリシーが作成されます。

- Instant Messaging サービスおよび Presence サービスの管理権限
- Instant Messaging の設定変更権限
- Instant Messaging 会議室の管理権限

### パッチ要件についての情報

次の表は、整合パッチの番号と最低バージョンを記載しています。この節で参照しているパッチはすべ て、アップグレードに必要な最低バージョンです。このリリースノートが出版されてから、新しいバー ジョンのパッチが発行されている可能性もあります。新しいバージョンには、パッチの最後に別のバー ジョン番号が表記してあります。たとえば、123456-04 は 123456-02 の新しいバージョンですが、同じ パッチ ID です。一覧に示されている各パッチに固有の注意事項については、それぞれに付属の README ファイルを参照してください。

パッチを入手するには、<http://sunsolve.sun.com> にアクセスしてください。

| パッチ番号     | パッチの説明                                                        |
|-----------|---------------------------------------------------------------|
| 121523-01 | Windows (MSI): 共有コンポーネント                                      |
| 121528-01 | Windows (MSI): Sun Java™ System Application Server 8.1 2005Q2 |
| 121524-01 | Windows (MSI): Sun Java™ System Web Server 6.1 SP5 2005Q4     |
| 121530-01 | Windows (MSI): Sun Java™ System Instant Messaging 7 2005Q4    |

表 4 Windows に必要な Instant Messaging 7 2005Q4 整合パッチ

Instant Messaging の JES3 から JES4 へのアップグレード手順の詳細については[、](http://docs.sun.com/app/docs/doc/819-4461) <http://docs.sun.com/app/docs/doc/819-4461> にある『Sun Java Enterprise System 2005Q4 Upgrade Guide for Microsoft Windows』を参照してください。

## <span id="page-7-0"></span>互換性の問題

[表](#page-7-1) 5 に、Instant Messaging 7 2005Q4 と旧バージョンとの既知の非互換性の一覧を示します。

#### <span id="page-7-1"></span>表 5 Instant Messaging 7 2005Q4 の互換性の問題

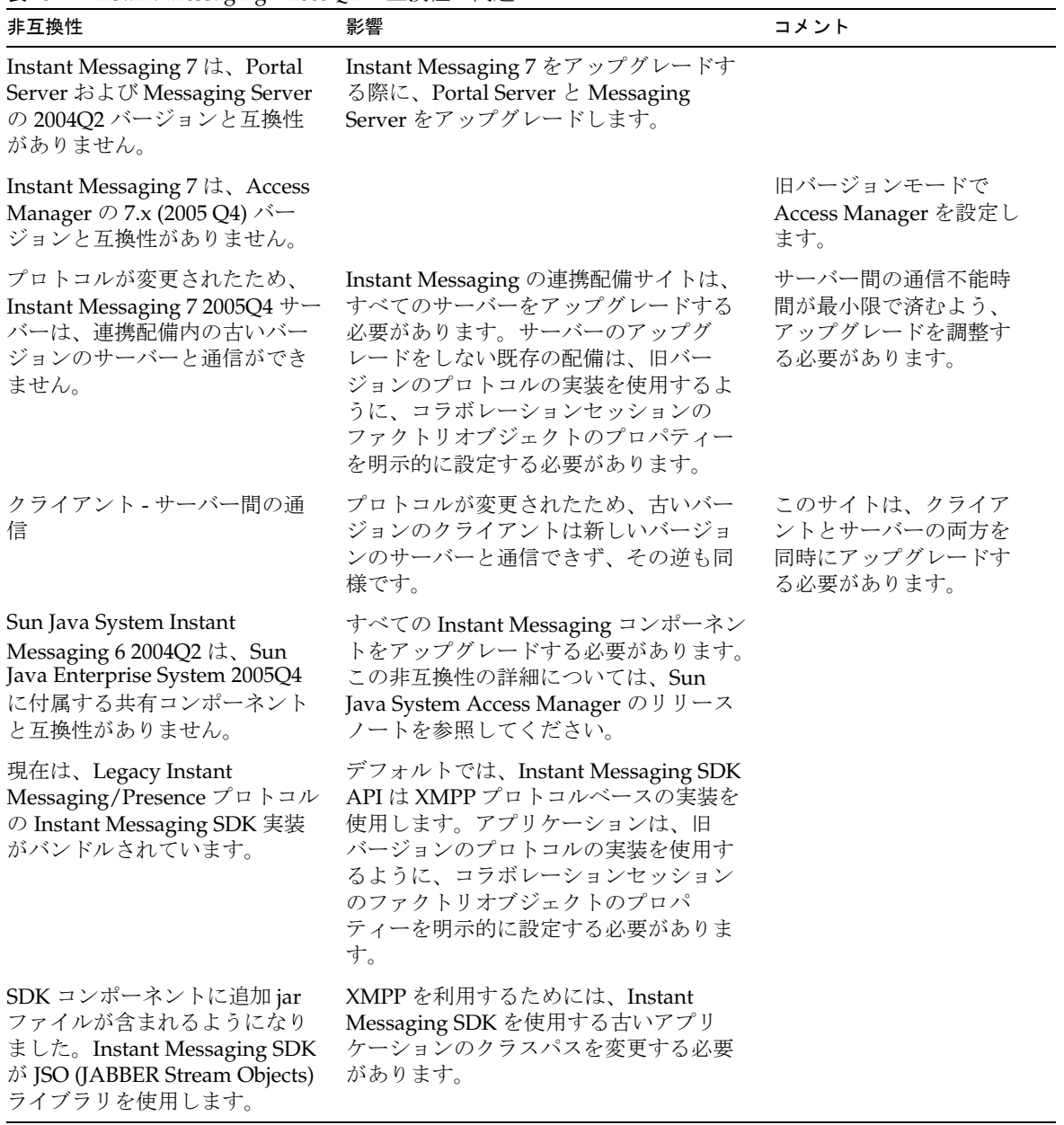

## <span id="page-8-0"></span>マニュアルの更新

ここでは、マニュアルの変更点と内容訂正についての情報を示します。説明する内容は次のとおりで す。

- [マニュアルセット](#page-8-1)
- [管理ガイド](#page-8-2)
- **XMPP [トラフィック用の追加ロギングパラメータ](#page-10-0)**

### <span id="page-8-1"></span>マニュアルセット

Instant Messaging の 2005Q4 リリースでは、次のバージョンの管理ガイドを使用します。

『Sun Java System Instant Messaging 7 2005Q1 管理ガイド』 (<http://docs.sun.com/source/819-1487?l=ja>)

### <span id="page-8-2"></span>管理ガイド

ここでは、『Sun Java System Instant Messaging 7 2005Q1 管理ガイド』の変更内容の一覧を示します。

### *iim\_agent.enable* パラメータのデフォルト値の変更

(バグ番号: 5102072) このリリースでは、iim\_agent.enable パラメータのデフォルト値が false に変更 されています。この変更が管理ガイドに反映されていません。

#### *iim.conf* からのパラメータ削除

iim server.msq archive.auto 設定パラメータはサポートされなくなりましたが、管理ガイドのパラ メータ一覧にはまだこのパラメータについての記述が残っています。

#### *Instant Messenger* の *Java Plug-in* 用アーカイブ制御コンポーネントの有効化

( バグ ID: 6244099) 管理ガイドに記載されている、Instant Messenger の Java Plug-in 用アーカイブ制御 コンポーネントを有効化するための手順が正しくありません。代わりに、9 [ページの「](#page-8-3)HTML アプレッ トページと pluginLaunch.jsp [ファイルの変更点」で](#page-8-3)説明されている手順を使用してください。

#### <span id="page-8-3"></span>*HTML* アプレットページと *pluginLaunch.jsp* ファイルの変更点

Instant Messenger の起動に Java Plug-in を使用している場合、Instant Messenger のアーカイブ制御機 能を有効にするために次の手順を実行してください。

#### ➤ **Instant Messenger** の **Java Plug-in** 用アーカイブ制御を有効にするには

1. Instant Messenger のマニュアルルートディレクトリに移動し、im.html および imssl.html ファイルを探します。

デフォルトでは、これらのファイルは次の場所にインストールされます。

<install-dir>PortalServer\desktop\default\IMProvider

- 2. テキストエディタで .html ファイルを開きます。
- 3. 必要に応じて、次の行を追加または編集します。 <PARAM NAME="archive\_control" VALUE="true" /> <EMBED archive\_control=true;/>

アーカイブされたメッセージのデフォルト以外の *Portal Server* 検索データベースへの格納 手順中にエラーが発生します。具体的には、次のディレクトリ表記が誤っています。

<install-dir>\portalserver\desktop\default\IMProvider\

正しい表記は次のとおりです。

<install-dir>\portalserver\desktop\default\_locale\IMProvider\

次に例を示します。

<install-dir>\portalserver\desktop\default\_ja\IMProvider\

#### 新規ユーザー登録を許可するためのサーバーの設定

新規ユーザー登録機能についての説明が管理ガイドでは不完全です。Instant Messenger のカスタマイ ズに加えて、新規ユーザー登録を許可するようにサーバーを設定する必要があります。

これを行うには、iim.conf に 4 つの設定パラメータを追加してから、サーバー設定を更新する必要が あります[。表](#page-9-0) 6 は設定パラメータの説明です。

<span id="page-9-0"></span>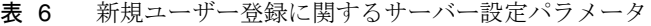

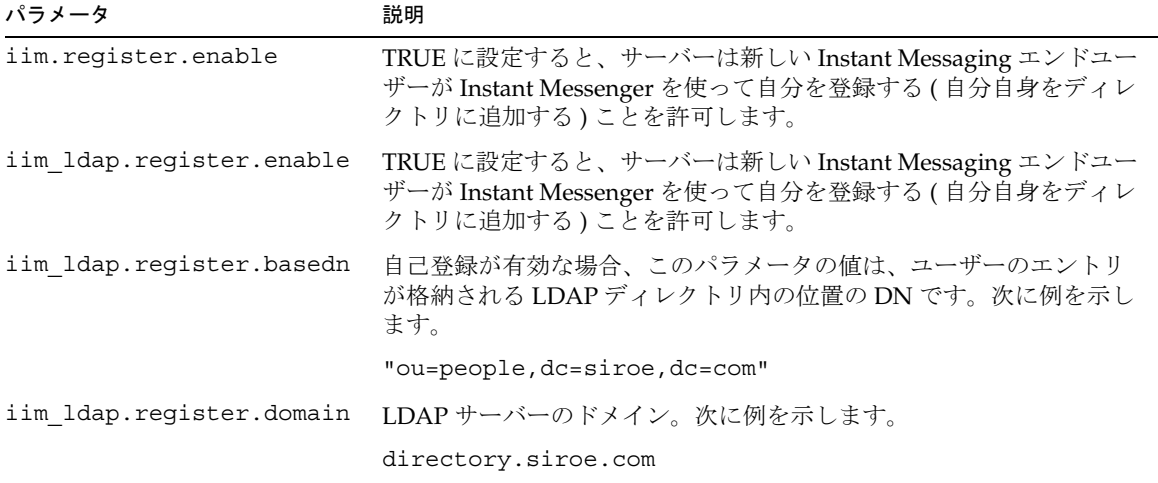

#### ➤ 新規ユーザー登録を許可するようにサーバーを設定するには

- 1. テキストエディタで iim.conf を開きます。
- 2. [表](#page-9-0) 6 の説明に従って、設定パラメータと適切な値を追加します。
- 3. iim.conf を保存して閉じます。
- 4. サーバーを再起動します。

### <span id="page-10-0"></span>XMPP トラフィック用の追加ロギングパラメータ

( 問題番号 : 5070998) このリリースでは、XMPP メッセージを収集して独立したログファイルに保存す るためのロギングパラメータが追加されていますが、マニュアルにはこのパラメータについての説明が ありません。

#### ➤ **XMPP** メッセージログを作成するようにサーバーを設定するには

1. iim.conf を開きます。

デフォルトでは、iim.conf ファイルは次の設定ディレクトリにインストールされます。

<install-dir>\Instant Messaging\config\iim.conf

Instant Messaging の複数のインスタンスを作成した場合、/default ディレクトリの名前はイン スタンスによって異なります。

2. コメント文字を削除して、次の行を有効にします。

iim.log4j.config=log4j.conf

この行が存在しない場合、追加します。

- 3. iim.conf を保存して閉じます。
- 4. log4j.conf という名前のファイルを作成し、設定ディレクトリに保存します。
- 5. log4j.conf に次の内容を追加します。
- log4j.logger.xmppd=INFO, A1

# DEFAULT TO RollingFileAppender

log4j.appender.A1=org.apache.log4j.RollingFileAppender

- log4j.appender.A1.file=\${logdir}/xmppd.log
- log4j.appender.A1.append=true

log4j.appender.A1.maxBackupIndex=7

log4j.appender.A1.maxFileSize=5mb

# More example appenders..

# Straight to console..

- # log4j.appender.A1=org.apache.log4j.ConsoleAppender
- # log4j.appender.A1.ImmediateFlush=true
- # Rollover at midnight..
- # log4j.appender.A1=org.apache.log4j.DailyRollingFileAppender
- # log4j.appender.A1.DatePattern='.'yyyy-MM-dd
- # log4j.appender.A1.file=\${logdir}/xmppd.log
- # log4j.appender.A1.ImmediateFlush=true
- # log4j.appender.A1.append=true
- # Send to SMTP..
- # log4j.appender.A1=org.apache.log4j.SMTPAppender

# PATTERN LAYOUT AND OPTIONS

- # DEFAULT TO PatternLayout
- log4j.appender.A1.layout=org.apache.log4j.PatternLayout
- # For full dates..
- log4j.appender.A1.layout.ConversionPattern=[%d{DATE}] %-5p %c [%t] %m%n
- # IM traditional output format..
- #log4j.appender.A1.layout.ConversionPattern=%d{HH:mm:ss,SSS} %-5p %c [%t] %m%n
- # More example layouts
- # XMLLayout for chainsaw consumption
- # log4j.appender.A1.layout=org.apache.log4j.xml.XMLLayout
- # TTCCLayout for NDC information
- # log4j.appender.A1.layout=org.apache.log4j.xml.TTCCLayout
- # log4j.appender.A1.layout.DateFormat=ISO8601
- # log4j.appender.A1.layout.TimeZoneID=GMT-8:00
- # log4j.appender.A1.layout.CategoryPrefixing=false
- # log4j.appender.A1.layout.ThreadPrinting=false
- # log4j.appender.A1.layout.ContextPrinting=false

# Now we list logger/appender/layout for the other default loggers, but only the defaults..

log4j.logger.iim\_wd=ERROR, A2

log4j.appender.A2=org.apache.log4j.RollingFileAppender

log4j.appender.A2.file=\${logdir}/iim\_wd.log

- log4j.appender.A2.append=true
- log4j.appender.A2.maxBackupIndex=7
- log4j.appender.A2.maxFileSize=5mb
- log4j.appender.A2.layout=org.apache.log4j.PatternLayout
- log4j.appender.A2.layout.ConversionPattern=[%d{DATE}] %-5p %c [%t] %m%n

# For separate xmpp traffic log, disabled by default.

- log4j.logger.xmppd.xfer=DEBUG, A3
- #log4j.appender.A3=org.apache.log4j.varia.NullAppender
- # Select next block instead of previous line to enable separate transfer log
- log4j.appender.A3=org.apache.log4j.RollingFileAppender
- # log4j.appender.A3.file=\${logdir}/xfer.log
- # log4j.appender.A3.append=true
- # log4j.appender.A3.maxBackupIndex=7
- # log4j.appender.A3.maxFileSize=5mb
- # log4j.appender.A3.layout=org.apache.log4j.PatternLayout
- # # Note, simpler default output than above 3 loggers:
- # log4j.appender.A3.layout.ConversionPattern=[%d{DATE}] %-5p %c [%t] %m%n
- log4j.logger.agent-calendar=ERROR, A4
- log4j.appender.A4=org.apache.log4j.RollingFileAppender
- log4j.appender.A4.file=\${logdir}/agent-calendar.log
- log4j.appender.A4.append=true
- log4j.appender.A4.maxBackupIndex=7
- log4j.appender.A4.maxFileSize=5mb
- log4j.appender.A4.layout=org.apache.log4j.PatternLayout

log4j.appender.A4.layout.ConversionPattern=[%d{DATE}] %-5p %c [%t] %m%n

- log4j.logger.net.outer\_planes.jso.BasicStream=OFF, A5
- log4j.appender.A5=org.apache.log4j.RollingFileAppender
- log4j.appender.A5.file=\${logdir}/jso.log
- log4j.appender.A5.append=true
- log4j.appender.A5.maxBackupIndex=7
- log4j.appender.A5.maxFileSize=5mb
- log4j.appender.A5.layout=org.apache.log4j.PatternLayout
- log4j.appender.A5.layout.ConversionPattern=[%d{DATE}] %-5p %c [%t] %m%n
- 6. log4j.conf を保存して閉じます。
- 7. サーバーを再起動します。

<install-dir>\Instant Messaging\bin\xmppd -stop

<install-dir>\Instant Messaging\bin\xmppd -start

## <span id="page-13-0"></span>障害者のためのアクセシビリティー機能

このメディアの出版以降にリリースされたアクセシビリティー機能を入手するには、Sun に米国リハビ リテーション法 508 条に関する製品評価資料を請求し、その内容を確認して、どのバージョンが、アク セシビリティーに対応したソリューションを配備するためにもっとも適しているかを特定してくださ い。更新バージョンのアプリケーションは[、](http://sun.com/software/javaenterprisesystem/get.html)

<http://sun.com/software/javaenterprisesystem/get.html> にあります。

アクセシビリティーに対する Sun のコミットメントについては、<http://sun.com/access> を参照し てください。

# <span id="page-14-0"></span>既知の問題点と制限事項

この節では、Instant Messaging 7 2005Q4 (Windows 版 ) の既知の問題および制限事項について説明し ます。

表 7 既知の問題点と制限事項

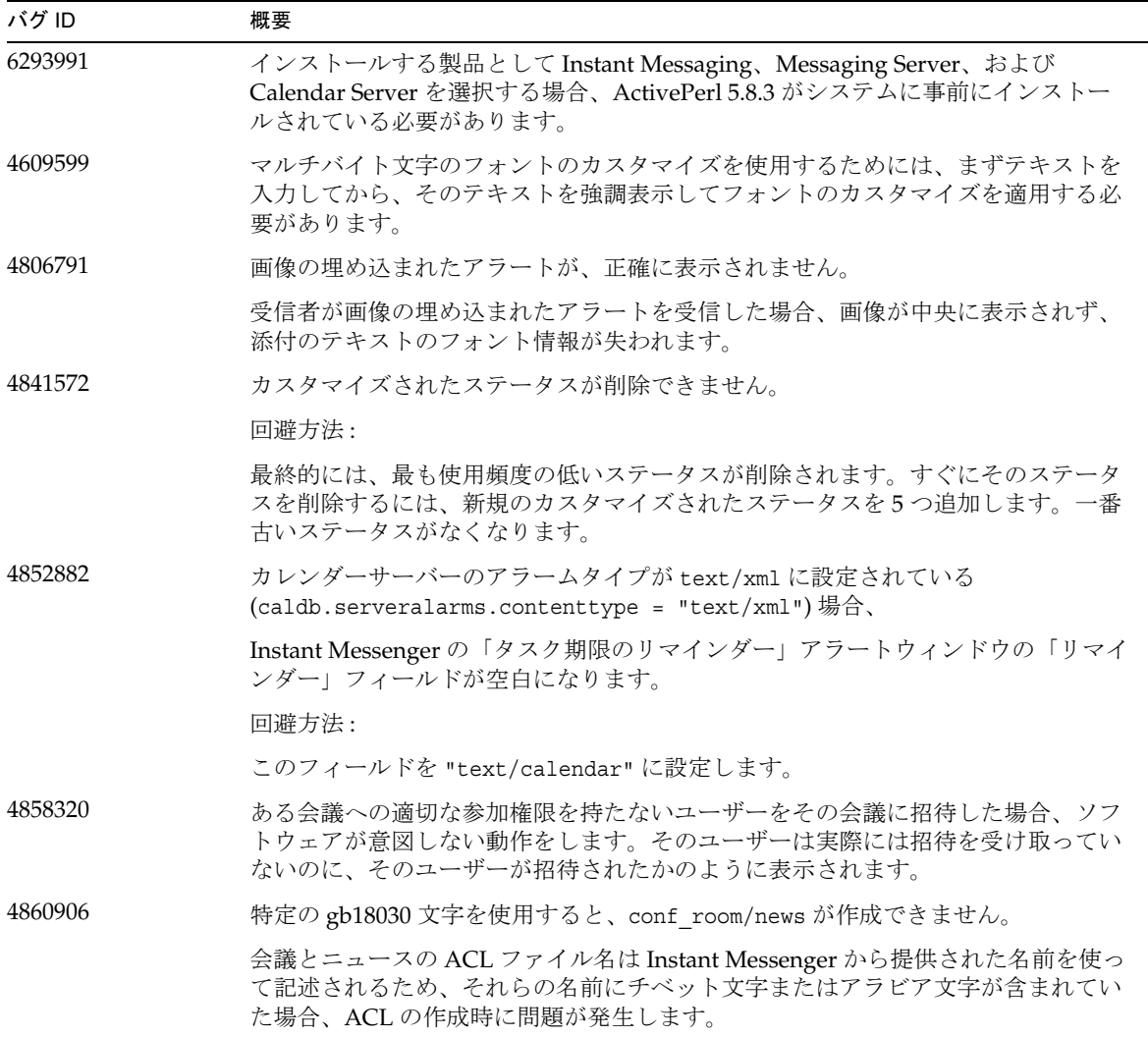

表 7 既知の問題点と制限事項 (続き)

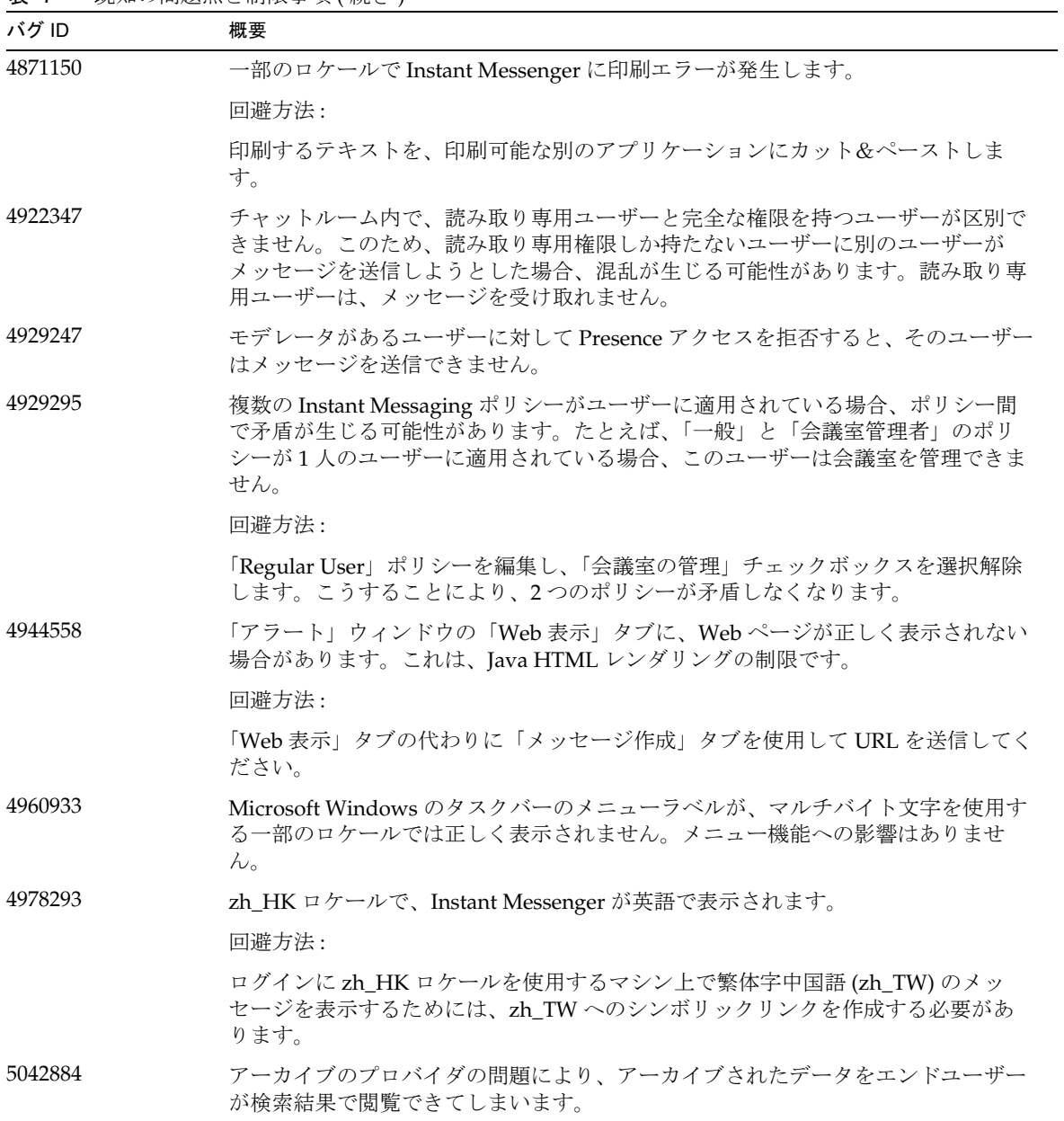

表 7 既知の問題点と制限事項 (続き) 2010年 - 2021年 - 2022年 - 2022年 - 2022年 - 2022年 - 2022年 - 2022年 - 2022年 - 2022年 - 2022年 - 2022年 - 2022年 - 2022年 - 2022年 - 2022年 - 2022年 - 2022年 - 2022年 - 2022年 - 2022年 - 2022年 - 2022年 - 2022年 - 2022年 -

| バグ ID           | 概要                                                                                                    |
|-----------------|----------------------------------------------------------------------------------------------------|
| 5050973         | ニュースメッセージのプロパティーが、ニュースメッセージと一緒に送信されませ<br>ん。その結果、次のクライアント機能が影響を受ける可能性があります。件名が<br>ニュースメッセージと一緒に表示されません。ニュースメッセージで改行ができな<br>いため、全体が判読不能になっています。ニュースメッセージのフォーマットが失<br>われる可能性があります。添付ファイルを送信できません。画像を送信できませ<br>$\lambda$ |
| 5051299         | サーバー間の通信で、エンドユーザーに対してニュースチャネルのアクセス権が機<br>能しない場合があります。たとえば、アクセス権が NONE に設定されているユー<br>ザーが READ アクセス権を獲得することができます。                                                                                                    |
| 5051369         | サーバー間の通信で、別のサーバーでニュースチャネルに登録しているエンドユー<br>ザーが、ニュースチャネルのメッセージ作成者とチャットできません。                                                                                                    |
| 5051371         | サーバー間の通信で、NONE、READ、WRITE などのエンドユーザーのアクセス<br>権が、会議室で正しく機能しません。                                                                                                    |
| 5065241、5080586 | Instant Messenger がサーバーに接続されていないのに、ステータスを変更するオプ<br>ションが表示されます。接続されていない状態でステータスに加えられた変更は、<br>有効になりません。                                                                                                    |
| 5071025         | Instant Messenger で新規の連絡先グループを作成し、そのグループに連絡先を割り<br>当てないで、ログアウトして再度ログインすると、この連絡先グループが連絡先一<br>覧に表示されなくなります。                                                                                                    |
|                 | 回避方法:                                                                                                    |
|                 | Instant Messenger からログアウトする前に、連絡先グループに連絡先を追加しま<br>す。                                                                                                    |
| 5082579         | ネットワーク接続が切断されたあとも、ユーザーステータスがオンラインのままに<br>なります。                                                                                                    |
| 5087303         | エンドユーザーが最後に正常にログインしたサーバーが、Instant Messengerの「ロ<br>グイン」ダイアログボックスに表示されない場合があります。この動作はユーザー<br>名の動作と矛盾します。ユーザー名の場合は、最後に正常に使用されたユーザー名<br>が、「ログイン」ダイアログボックスに表示されます。                                                        |
|                 | 回避方法:                                                                                                    |
|                 | 1. 「ログイン」ダイアログボックスで、「詳細」をクリックします。                                                                                                    |
|                 | 2. 「サーバー」ドロップダウンリストから該当するサーバーを選択します。                                                                                                    |
| 5090649         | 「パスワード」フィールドを要求しないサーバーに新規ユーザーを登録できません。<br>これは、サーバーでは「パスワード」フィールドを必須フィールドと見なしていな<br>くても、Instant Messenger では必須フィールドと見なしているためです。                                                                                       |

#### 表 7 既知の問題点と制限事項 (続き)

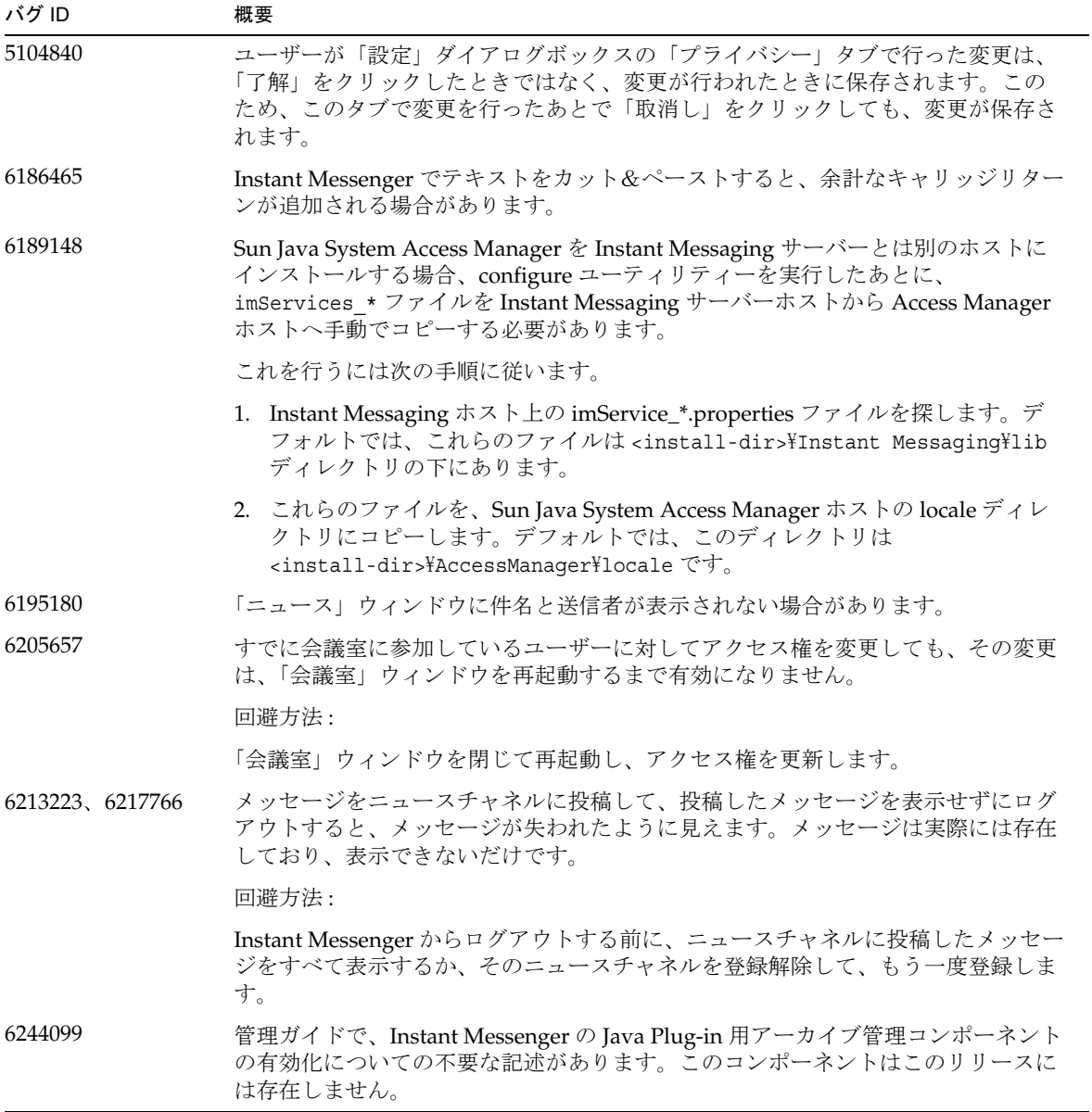

表 7 既知の問題点と制限事項 ( 続き ) 2022年 - 2022年 - 2022年 - 2022年 - 2022年 - 2022年 - 2022年 - 2022年 - 2022年 - 2022年 - 2022年 - 2022年 - 2022年 - 2022年 - 2022年 - 2022年 - 2022年 - 2022年 - 2022年 - 2022年 - 2022年 - 2022年 - 2022年 - 2022年 - 2022年

| バグ ID   | 概要                                                                                                    |
|---------|----------------------------------------------------------------------------------------------------|
| 6282887 | Windows 2000 で、ローカライズされたバージョンの Instant Messenger を使用して<br>いるとき、フォルダのポップアップメニューの先頭項目が正しく表示されません。<br>正しい表示は「閉じる」です。                                                              |
|         | 回避方法:クライアントシステムで、JDK1.5(5.0)の代わりにJDK1.4.2を使用しま<br>す。                                                                                                    |
| 6291159 | Instant Messenger がサーバーから切断するまでの経過時間が、iim.conf の<br>iim_server.clienttimeout パラメータに設定された値と異なります。                                                                               |
|         | 回避方法:-Dオプションを使って次のシステムプロパティーを指定します。                                                                                                    |
|         | com.sun.im.service.xmpp.session.keepaliveinterval                                                                                                    |
|         | この値には、Instant Messenger がサーバーにバイトデータを送信開始するまでの秒<br>数を設定します。これらのバイトデータは、タイムアウトとそれに続く切断を回避<br>することのみを目的として使用されます。                                                                |
| 6302273 | サーバーから切断された Instant Messaging が、再接続時に正しく機能しない場合<br>があります。たとえば、Presence 情報が正しく表示されない場合や会議室が機能し<br>ない場合があります。                                                                    |
|         | 回避方法:切断が発生したあとで会議室に参加するには、「会議室」タブで会議室を<br>ダブルクリックする代わりにチャットアイコンをクリックします。また、SunSolve<br>Online (http://sunsolve.sun.com/)から製品パッチをダウンロードできま<br>す。                                |
| 6358883 | Windows メニューがすべてのサービスを開始しません。                                                                                                    |
|         | 回避方法:サービスの開始に imadmin.bat を使わないようにします。「サービス」<br>コントロールパネルから、または「multiplexorservice.exe -start」、<br>「watchdogservice.exe-start」、「xmppd.exe-start」のいずれかを使用してサービス<br>を開始するようにします。 |
|         | サービスを停止するには、「multiplexorservice.exe -stop」、「watchdogservice.exe<br>-stop」、「xmppd.exe-stop」のいずれかを使用するか、「サービス」コントロールパ<br>ネルから停止します。                                              |
| 6374320 | Instant Messaging を Portal Server と統合するために、jar ファイルを Web コンテナ<br>のクラスパスに追加する必要があります。                                                                                           |
|         | 回避方法:                                                                                                    |
|         | Portal Server が Web Server に配備される場合、server.xml 内のクラスパスを編集<br>します。imservice.jar、jso.jar、および xp.jar のパスをクラスパスに追加し<br>ます。Web Server を再起動します。                                      |
|         | Portal Server が Application Server に配備される場合、domain.xml 内のクラスパス<br>を編集します。imservice.jar、jso.jar、および xp.jar のパスをクラスパスに<br>追加します。Application Server を再起動します。                      |

# <span id="page-19-0"></span>再配布可能なファイル

Sun Java System Instant Messaging 7 2005Q4 には、再配布可能なファイルは含まれていません。

# <span id="page-19-1"></span>問題の報告とフィードバックの方法

Sun Java System Instant Messaging で問題が発生した場合は、次のいずれかの方法で Sun カスタマサ ポートにご連絡ください。

• Sun ソフトウェアサポートのサービスオンライン <http://www.sun.com/service/sunone/software>

このサイトには、保守プログラムやサポート連絡先の電話番号へのリンクに加え、Knowledge Base、オンラインサポートセンター、Product Tracker へのリンクがあります。

• 保守契約に基づいて提供される電話番号。

問題を解決する上で最善のサポートが受けられるようにするため、サポートに連絡するときは次の情報 を用意してください。

- 問題が発生した場所および操作に与える影響を含む、問題の説明
- マシンの種類、オペレーティングシステムのバージョン、および製品のバージョン ( 問題に関 係するパッチおよびその他のソフトウェアを含む )
- 問題が発生するまでに使用していた詳細な手順または方法
- エラーログまたはコアダンプ

## コメントの送付先

Sun では、マニュアルの品質向上のために、お客様からのコメントや提案をお待ちしています。

コメントをお送りになる場合は、<http://docs.sun.com> にアクセスして「コメントの送信」をク リックしてください。オンラインフォームで、マニュアルのタイトルと Part No. を入力します。Part No. はマニュアルのタイトルページまたは最上部に記載されている 7 桁または 9 桁の番号です。たとえ ば、本書のタイトルは『Sun Java System Instant Messaging 7 2005Q4 リリースノート (Microsoft Windows 版 )』で、Part No. は 819-5787 です。

# <span id="page-20-0"></span>その他の情報

次の Web サイトには、役立つ Sun Java System 情報があります。

- Instant Messaging のマニュアル <http://docs.sun.com/app/docs/coll/1309.1>
- Sun Java System マニュアル <http://docs.sun.com/app/docs/prod/entsys.05q4#hic>
- Sun Java System コンサルティングおよびプロフェッショナルサービス <http://www.sun.com/service/sunjavasystem/sjsservicessuite.html>
- Sun Java System ソフトウェア製品およびサービス <http://www.sun.com/software>
- Sun Java System ソフトウェアサポートサービスおよび Knowledge Base <http://www.sun.com/service/support/software>
- Sun サポートおよびトレーニングサービス <http://training.sun.com>
- Sun Java System 開発者向け情報 <http://developers.sun.com>
- Sun 開発者サポートサービス [http://developers.sun.com/prodtech/support/](http://developers.sun.com/prodtech/support)
- Sun ソフトウェアデータシート <http://wwws.sun.com/software>

Copyright © 2006 Sun Microsystems, Inc. All rights reserved.

Sun Microsystems, Inc. は、このマニュアルで説明されている製品に含まれるテクノロジに関する知的所有権を保持してい ます。これらの知的所有権には <http://www.sun.com/patents> に示される 1 つまたは複数の米国の特許、および米国 および他の各国における 1 つまたは複数の特許または特許申請が含まれますが、これに限定されません。 SUN PROPRIETARY/CONFIDENTIAL.

U.S. Government Rights - Commercial software. Government users are subject to the Sun Microsystems, Inc. standard license agreement and applicable provisions of the FAR and its supplements.

ご使用はライセンス条項に従ってください。

この配布には、第三者が開発したソフトウェアが含まれている可能性があります。

本製品の一部は、カリフォルニア大学からライセンスされている Berkeley BSD システムに基づいている場合があります。

Sun、Sun Microsystems、Sun ロゴ、Java、および Solaris は、米国およびその他の国における Sun Microsystems, Inc. の商 標または登録商標です。すべての SPARC の商標はライセンス規定に従って使用されており、米国および他の各国における SPARC International, Inc. の商標または登録商標です。

その他の情報